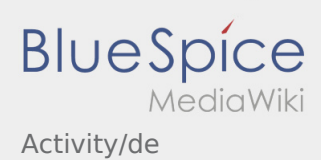

# Inhaltsverzeichnis

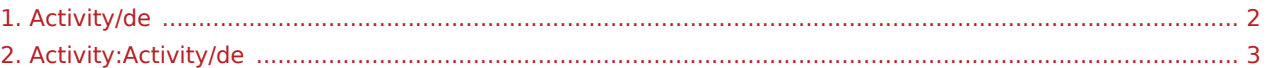

**[App-Problem melden](https://driverappwiki.intime.de/DriverApp/index.php/App:Problem/de)** 

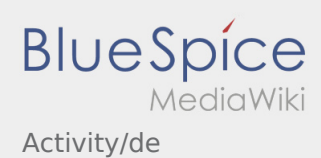

### <span id="page-1-0"></span>Weiterleitung nach:

[Activity:Activity/de](#page-2-0)

**[App-Problem melden](https://driverappwiki.intime.de/DriverApp/index.php/App:Problem/de)** 

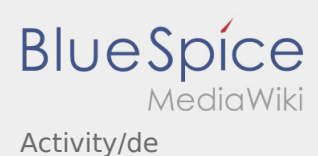

# <span id="page-2-0"></span>Transportdurchführung

Nachfolgend erhalten Sie wichtige Informationen zur Transportdurchführung.

Bedienen Sie die App nicht während der Fahrt und lassen Sie sich dadurch nicht vom Straßenverkehr ablenken.

## **Start**

- **•** Drücken Sie **Auftrag starten von der June 1980**, unmittelbar bevor Sie zur Ladestelle losfahren.
- **inTime**geht von einer störungsfreien Anfahrt und pünktlichen Ankunft aus.

### **Start**

- **•** Drücken Sie **Auftrag starten von der June in der verwerpen** auf der Der Der in der Der Der Der Den Der Der De
- **inTime**geht von einer störungsfreien Anfahrt und pünktlichen Ankunft aus.

#### Vollständiger Artikel

### Ankunft an der Beladestelle

- **•** Drücken Sie **Ankunft Laden** bei Erreichen des Beladeorts.
- Melden Sie sich beim Absender im Namen und Auftrag von **inTime** an.
- Den Regelungen / Anweisungen vor Ort ist unbedingt Folge zu leisten.

# Ankunft an der Beladestelle

- **•** Drücken Sie **Anstalt Laden** bei Erreichen des Beladeorts.
- Melden Sie sich beim Absender im Namen und Auftrag von **inTime** an.
- Den Regelungen / Anweisungen vor Ort ist unbedingt Folge zu leisten.

#### Vollständiger Artikel

# Durchführung der Beladung

- Fahren Sie zum abgesprochenen Ort der Beladung.
- Bereiten Sie das Fahrzeug zur Beladung vor und unterstützen den Vorgang, sofern notwendig.
- Die Beladung wird grundsätzlich durch den Verlader durchgeführt. Unterstützen Sie den Beladevorgang nur nach Aufforderung.
- **Wichtig:** Prüfen Sie die Übereinstimmung der geladenen Sendung mit Ihrer Beauftragung.

. nach Übernahme der Sendung und durchgeführter [Ladungssicherung.](https://driverappwiki.intime.de/DriverApp/index.php/Checkliste:Ladungssicherung/de)

 $<sup>4</sup>$  [App-Problem melden](https://driverappwiki.intime.de/DriverApp/index.php/App:Problem/de)</sup>

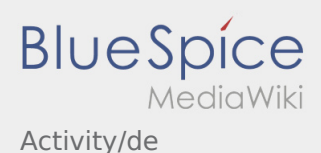

# Durchführung der Beladung

- Fahren Sie zum abgesprochenen Ort der Beladung.
- Bereiten Sie das Fahrzeug zur Beladung vor und unterstützen den Vorgang, sofern notwendig.
- Die Beladung wird grundsätzlich durch den Verlader durchgeführt. Unterstützen Sie den Beladevorgang nur nach Aufforderung.
- **Wichtig:** Prüfen Sie die Übereinstimmung der geladenen Sendung mit Ihrer Beauftragung.
- **Drücken Sie Sternahme der Sendung und durchgeführter [Ladungssicherung.](https://driverappwiki.intime.de/DriverApp/index.php/Checkliste:Ladungssicherung/de)**

#### Vollständiger Artikel

### Während des Transportes

- **Starten Sie Ihre Fahrt gemäß Beauftragung.**
- **inTime** geht von einer störungsfreien Anfahrt und pünktlichen Ankunft aus.

### Während des Transportes

- **Starten Sie Ihre Fahrt gemäß Beauftragung.**
- **inTime** geht von einer störungsfreien Anfahrt und pünktlichen Ankunft aus.

#### Vollständiger Artikel

# Ankunft bei der Entladestelle

- **•** Drücken Sie **Ankunft Zustellen** bei Erreichen des Entladeorts.
- Melden Sie sich beim Empfänger im Namen und Auftrag von **inTime** an. Verwenden Sie unterstützend die Ihnen übermittelten [Auftragsdaten](https://driverappwiki.intime.de/DriverApp/index.php/App:Customer-info/de) zur Anmeldung.
- Den Regelungen / Anweisungen vor Ort ist unbedingt Folge zu leisten.

# Ankunft bei der Entladestelle

- 
- **Drücken Sie Anti-Anklung zustellt Zusterlichen des Entladeorts.**
- Melden Sie sich beim Empfänger im Namen und Auftrag von **inTime** an. Verwenden Sie unterstützend die Ihnen übermittelten [Auftragsdaten](https://driverappwiki.intime.de/DriverApp/index.php/App:Customer-info/de) zur Anmeldung.
- Den Regelungen / Anweisungen vor Ort ist unbedingt Folge zu leisten.

Vollständiger Artikel

 $\bullet$  **[App-Problem melden](https://driverappwiki.intime.de/DriverApp/index.php/App:Problem/de)** 

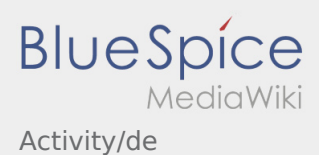

# Durchführung der Entladung

- Fahren Sie zum abgesprochenen Ort der Entladung.
- Die Entladung wird grundsätzlich durch den Entlader durchgeführt. Unterstützen Sie den Entladevorgang nur nach Aufforderung.
- **•** Drücken Sie **Erlegigt Zusterlight Zusterligt Zusterligt Zusterligt Zusterligt Zusterligt Zusterligt Zusterligt Zusterligt Zusterligt Zusterligt Zusterligt Zusterligt Zusterligt Zusterligt Zusterligt Zusterligt Zusterli** durch den Empfänger.

# Durchführung der Entladung

- Fahren Sie zum abgesprochenen Ort der Entladung.
- Die Entladung wird grundsätzlich durch den Entlader durchgeführt. Unterstützen Sie den Entladevorgang nur nach Aufforderung.
- **•** Drücken Sie **Erlegigt Zusterligt Zusterligt Zusterland von Berlaguster Drücken Sie Drücken Sie** durch den Empfänger.

#### Vollständiger Artikel

## Lenkzeitpause

- **Suchen Sie sich einen geeigneten Platz für Ihre Pause. Drücken Sie Pause Ansang in der DriverApp.**
- Bitte nutzen Sie die Lenkzeitpause um zu Ruhen.
- **•** Drücken Sie **Pause Endeapte Sie die Solid Sie die Weiterfahrt antreten.**

### Lenkzeitpause

**Suchen Sie sich einen geeigneten Platz für Ihre Pause. Drücken Sie Pause Anglang in der DriverApp.** 

- Bitte nutzen Sie die Lenkzeitpause um zu Ruhen.
- **•** Drücken Sie **Pause Endea** , sobald Sie die Weiterfahrt antreten.

#### Vollständiger Artikel

### Warten

**Drücken Sie Zwischen Erreichen des Warteorts.** 

### Warten

 $<sup>3</sup>$  [App-Problem melden](https://driverappwiki.intime.de/DriverApp/index.php/App:Problem/de)</sup>

bei Erreichen des Warteorts.

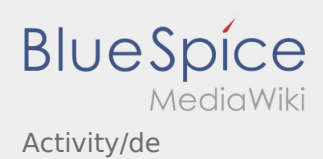

#### Vollständiger Artikel

# Geplante Rückfahrt

- $\bullet$  Drücken Sie **Auftrag bei Erreichen des Zielortes**.
- Bitte beachten Sie, dass Sie erst den **Auftrag beenden** können, wenn Sie in der Nähe des Zielortes sind.

# Geplante Rückfahrt

- **•** Drücken Sie **Auftrag bei Erreichen des Zielortes**.
- **Bitte beachten Sie, dass Sie erst den 
<b>Aufterag beenden Siennen** können, wenn Sie in der Nähe des Zielortes sind.

#### Vollständiger Artikel

### Zoll

- Bei dem Transport von Zollgut ist zwingend auf die erhörten Anforderungen zu achten.
- Bei Abweichungen oder Rückfragen ist zwingend **inTime** zu kontaktieren.

## Zoll

- Bei dem Transport von Zollgut ist zwingend auf die erhörten Anforderungen zu achten.
- Bei Abweichungen oder Rückfragen ist zwingend **inTime** zu kontaktieren.

Vollständiger Artikel

 $<sup>4</sup>$  [App-Problem melden](https://driverappwiki.intime.de/DriverApp/index.php/App:Problem/de)</sup>